## **How to Clone a Person**

## **Objectives**

Clone a person

## **Steps**

Once you add your first Person it will be accessible from the Persons grid in the **Persons** module within the **Contacts.**

Click on the person's name or ID to open its page.

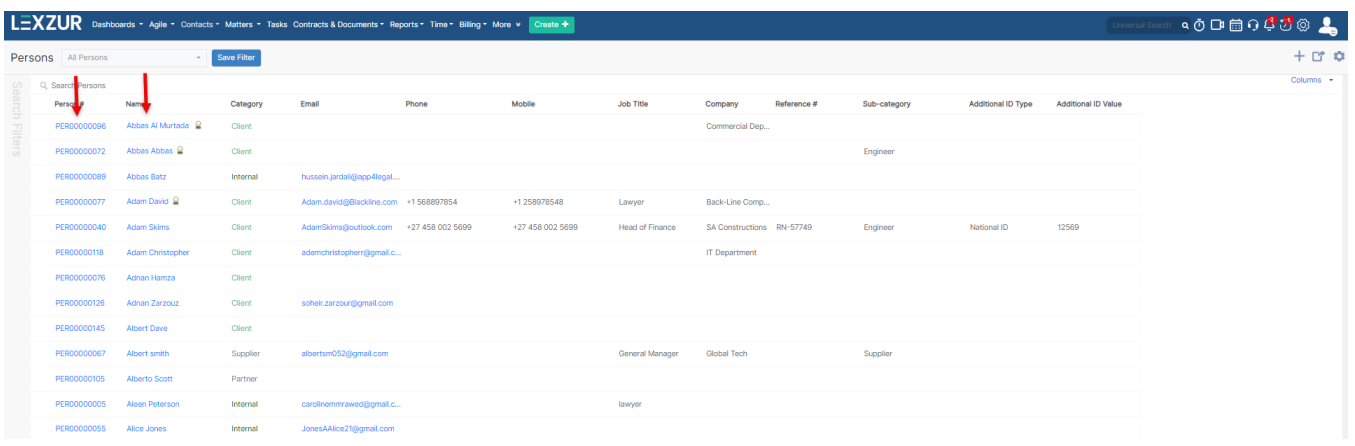

You can clone a person by simply clicking on the icon near the delete and then save.

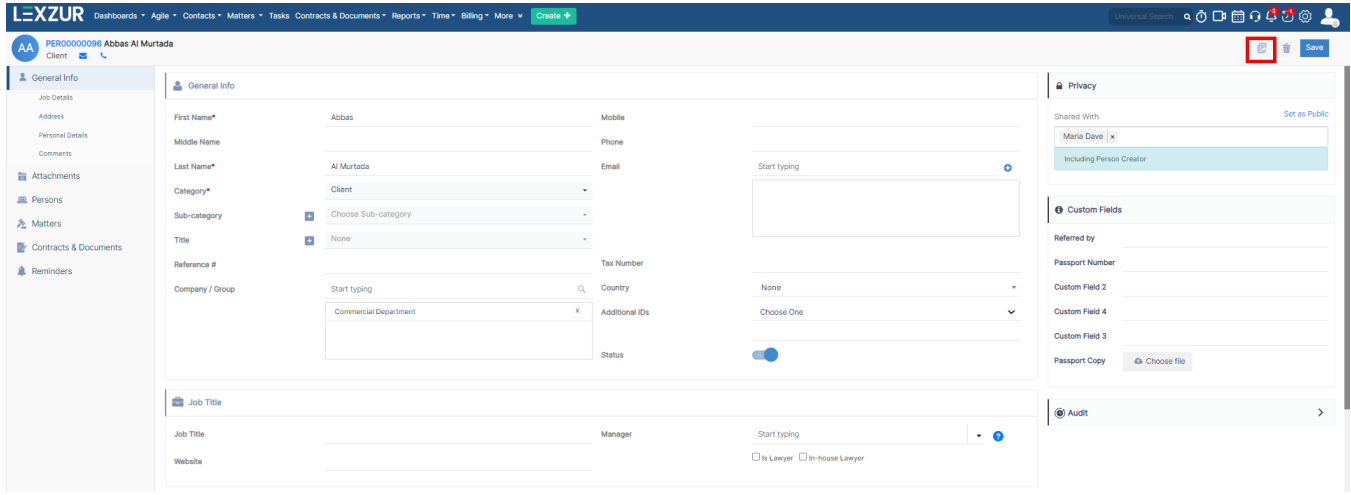

For more information about LEXZUR, kindly reach out to us at [help@lexzur.com.](mailto:help@app4legal.com.)

Thank you!